# Hollander Powerlink®

Powerlink v2.8.6 Feature Summary

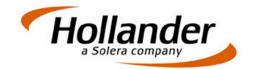

### **Production Manager Dispatcher Support for Multi-Site and Multi-Store**

The Production Manager Dispatcher page in Powerlink now provides better support for Multi-Site and Multi-Store Production Management customers. The Production Management website accessed from the Production Manager Dispatcher page in Powerlink is determined by the Powerlink Store logged into. Change Production Management sites by logging into a Powerlink store associated with the Production Management site to be accessed.

The Production Manager Dispatcher page allows user to search jobs by All Stores or individual stores included in the Production Management site.

Search results now include a Store Number column to show the order store numbers. Employee permissions in Powerlink control an employee's ability to modify existing orders shown in the dispatcher's page.

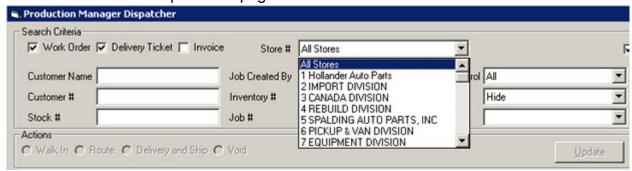

## CreditConnect Powerlink Integration with Slim CD for PC

Powerlink now communicates directly with Slim CD for PC eliminating the need to run additional Hot Key and text printer programs on each workstation. The improved integration improves CreditConnect functionality and simplifies the installation process.

© 2016 Hollander, LLC. 1 8/1/16

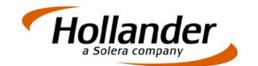

#### **Override Return Core Taxes at Line Item Level**

The Store Core Return Setting can be overridden on the Core/Return line item window. The Return Core Tax override allows sales staff to override the Store do not return Core Tax Setting when completing a core return.

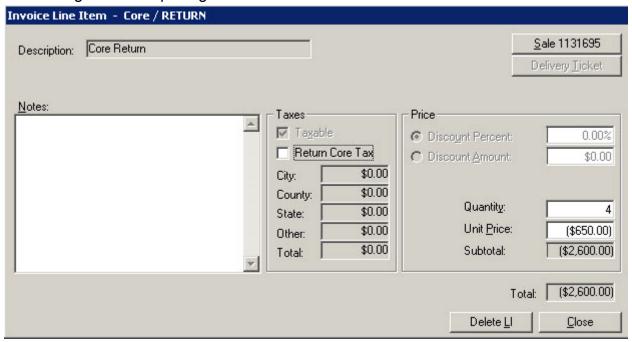

## CoreConnect™ Value Displayed in Notes for Parts Not in Inventory

The CoreConnect Value displays in Notes on the Part Search Results window even when the part being searched is not found in inventory.

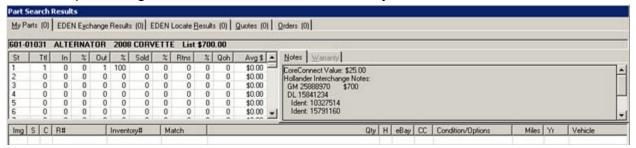

© 2016 Hollander, LLC. 2 8/1/16

## Hollander Powerlink®

Powerlink v2.8.6 Feature Summary

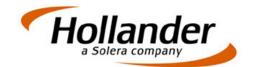

#### IAA Import Includes Additional Fields

The IAA Import function now populates the IAA branch location in the Where to Pickup It Up address fields and the IAA Stock Number populates the Pool Sale Number on the Insurance/Towing Tab.

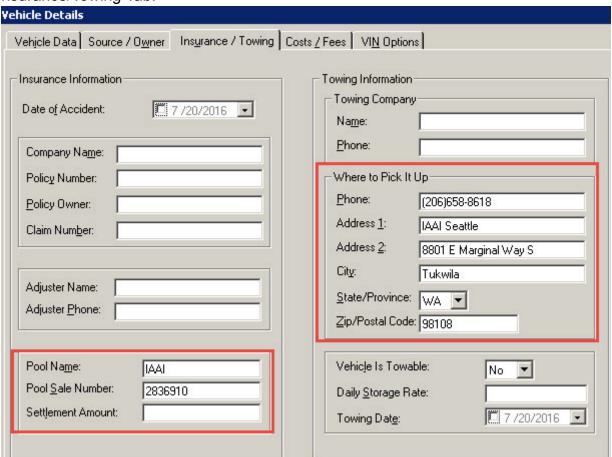

## **Set Review Date Button Sets Price Change Dates**

The Set Review Date button in Price Maintenance now establishes the date displayed for the price changed date for Retail, Wholesale, and Ecommerce prices. The R+/-, W+/-, and E+/- fields in Price Maintenance remain blank to indicate the price was reviewed but not changed.

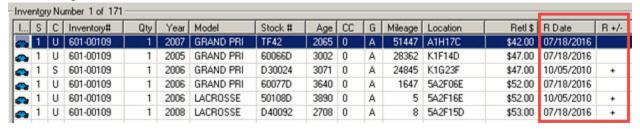

© 2016 Hollander, LLC. 3

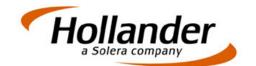

### **Pre-Configure a List of Available Ship Via Values**

Establish a list of Ship Via values for your business in the Business Settings.

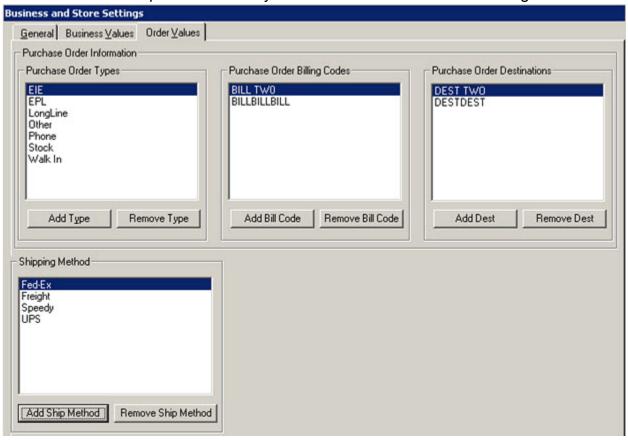

Upon establishing the pre-configured values for ship via, the Ship Via field changes from a text entry field to a drop down list showing the pre-configured shipping options in the order windows and in customer details.

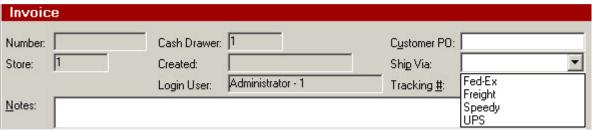

© 2016 Hollander, LLC. 4 8/1/16

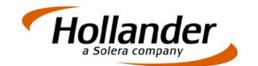

#### **Configurable Business Type Field Added to Customer Details**

A configurable Business Type field has been added to Customer Details.

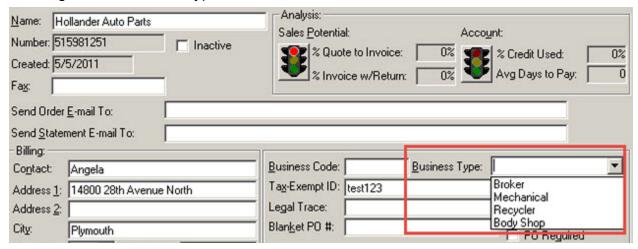

The Business Types included on the drop down list are configured under Business Types on the Business Values tab.

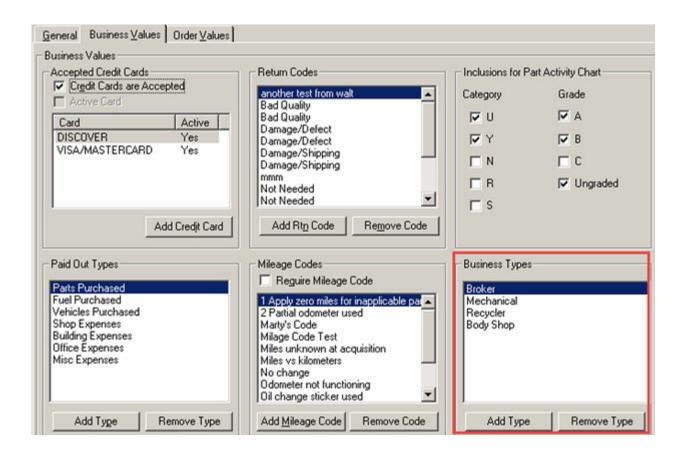

© 2016 Hollander, LLC. 5

# Hollander Powerlink®

Powerlink v2.8.6 Feature Summary

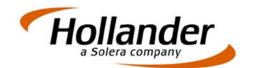

## **Bug Fixes**

| date range specified in the filter criteria.                                                                                                 |
|----------------------------------------------------------------------------------------------------|
| □ Purchase Order Profitability Report was missing some fields in 2.8.5.                                                                      |
| ☐ Invoicing would not send orders to Production Management.                                                                                  |
| □ Statements printed for customers with a dash in the name were always blank and would generate an error when trying to email the statement. |
| □ During IAA import, the Purchased Date and Acquired Date were being populated with 12/30/1899 on some vehicles.                             |
| □ Part Search Results were sometimes appearing on the second monitor.                                                                        |
| □ ALT + D in Add and Maintain Part window would not trigger the Delete button.                                                               |
| $\hfill \square$ GST # is was not being included when the invoice was emailed.                                                               |
| □ Error 13 could occur in the Cost/Fees tab of Add Vehicle Window after entering costs.                                                      |

© 2016 Hollander, LLC. 6 8/1/16